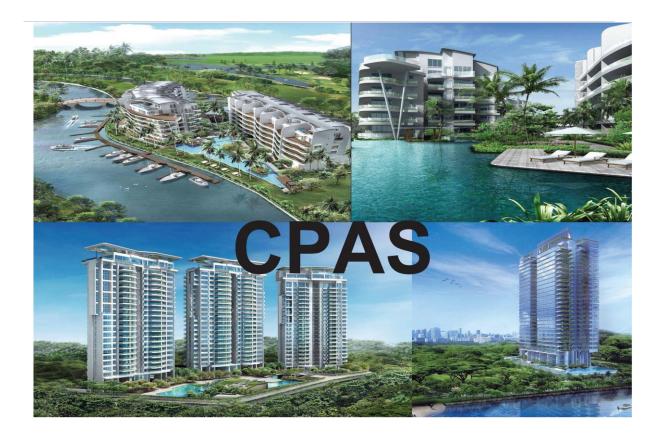

# User Guide on BCA Consultants' Performance Appraisal System

### **Table of Contents**

| 1. | Intr | oduction                                                    | 3  |
|----|------|-------------------------------------------------------------|----|
| 2. | Abo  | out This Guide                                              |    |
| 3. | Bet  | ore We Start                                                | 4  |
| 4. | Re   | gistering for a CPAS Account                                | 6  |
| 5. | Log  | gging In                                                    | 7  |
| 6. | Ch   | ange Password                                               | 8  |
| 7. | G    | PE User Functions                                           | 8  |
| 7  | 7.1  | Register New Projects                                       |    |
| 7  | 7.2  | Edit Project Details                                        |    |
| 7  | 7.3  | Re-assign Project User (Only for GPE Central Administrator) |    |
| 7  | 7.4  | Assign Project Access to Users                              |    |
| 7  | 7.5  | Submit Project Interim Reports                              |    |
| 7  | 7.6  | Submit Project Final Report                                 |    |
| 7  | 7.7  | View CPAS Score                                             |    |
| 7  | 7.8  | View Project Interim Report (PIR) Score                     |    |
| 8. | Us   | er Management – (Only for GPE Central Administrator)        | 19 |
| 8  | 3.1  | User Management - Search/List users within own agency       | 19 |
| 8  | 3.2  | User Management - Add New User                              | 20 |
| 8  | 3.3  | User Management - Edit User Details                         | 20 |
| 8  | 3.4  | User Management - Enable/Disable User                       | 21 |
| 9. | Anı  | nex                                                         |    |
| ç  | 9.1  | Definitions of the 6 Performance Grades                     |    |
| ç  | 9.2  | Suggested Evaluation Attributes                             |    |

#### 1. Introduction

The Consultants' Performance Appraisal System (CPAS) is an electronic web-based application system and can be accessed through a portal managed and hosted by the Building and Construction Authority (BCA).

CPAS is developed with an aim to share the performance of Public Sector Panel of Consultant System (PSPC) listed consultants among Government Procurement Entities (GPEs) under a centralised & standardised format platform administered by the BCA.

Prior to the commencement of the construction project involving PSPC-listed consultants, GPEs shall be required to lodge a Project Registration Report (PRR) consisting of the project details, evaluation attributes and respective weightings in CPAS. As the construction project progresses, the GPEs shall submit Project Interim Reports (PIRs) to assess the performance of their consultants based on the assessment approach chosen.

Upon the completion of the construction project, the GPEs shall submit their Project Final Reports (PFRs) to give an overall assessment on the performance of their consultants. Based on the PIRs submitted by GPEs, CPAS will then calculate an overall Consultant's Performance Score (CPS) half-yearly to provide an overall moving-average score of each consultancy firm for each of its discipline listed under PSPC. The PFRs and CPS will provide GPEs with a holistic view on the performance of consultants which can be used for tender evaluation.

#### 2. About This Guide

This document serves as a step-by-step instruction on the use of the functions in the Consultants' Performance Appraisal System (CPAS). This user guide will provide the required features and functions provided by the web-based application. The various functions available for the users are described in detail in this guide.

## **5** Important Steps in CPAS Assessment

BCA values agencies' assistance in observing the following steps as we make CPAS a robust performance appraisal platform together.

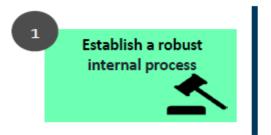

- Establish an internal process to predetermine the evaluation attributes and weightage
- To share with the awarded firm the performance expectation and evaluation attributes upfront

# What are the common evaluation attributes and weightage for CPAS?

As each project is unique, GPEs have the flexibility to determine the evaluation attributes together with their respective weightages. Example of evaluation attributes can be found from the user guide at www.bca.gov.sg/cpas

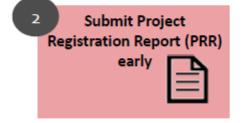

When should PRR be submitted? To submit the PRR early so as to receive CPAS notifications prior to CPAS Appraisal Periods (APs), and to have ample time to complete and submit PIR during each AP

GPEs should start submitting PRR into the system once a tender is called . However, if the project is already ongoing, GPE can still submit their PRR based on the current stage of work involved.

# **5 Important Steps in CPAS Assessment**

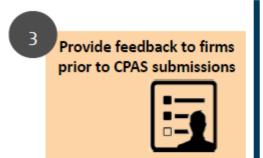

- Provide feedback to firms on their performance prior to confirmation of CPAS score, especially for very poor scores
- Avoid miscommunication and encourage firms to improve performance, if required.

# What happen if there is an appeal from the firm on poor PIR scores?

Communication and an opportunity to be heard are important. As the PIR scores are assessed by GPEs, **GPEs can provide early opportunities for** *firms to clarify the areas of poor performance identified*.

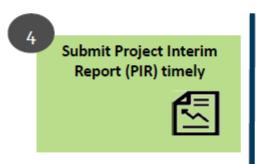

- Ensure the submission is accurately assessed for the first time. Submitted CPAS scores cannot be changed unless GPEs provide justifications
- To alert and allow firms for explanation if they have a "Very Poor" PIR (i.e. < 30 points) before the closing of each AP

# **5 Important Steps in CPAS Assessment**

### How are firms affected if they have a "V Poor" PIR?

Firms with minimum 3 no. of very poor PIR in the most recent 2 appraisal period ie. past 1 year will be subjected to **temporary delisting from PSPC** *listing*.

| Example of<br>temporary | No. of very poor PIR scores<br>(in the most recent 2<br>appraisal periods, i.e. past 1<br>years) | Delisting period in<br>PSPC |
|-------------------------|--------------------------------------------------------------------------------------------------|-----------------------------|
| delisting from          | 3                                                                                                | 3 months                    |
| PSPC                    | 4                                                                                                | 6 months                    |

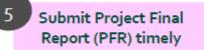

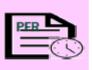

To summarize and share with firms their final overall project performance with respect to the project they undertaking.

We understand that PFR does not form part of CPAS score for tender evaluation. So how would PFR score of less than 30 points affect the firms?

Firms that have accumulated 5 no. of very poor PFR score (i.e. < 30 points) could be recommended for debarment.

#### 4. **Registering for a CPAS account (coming soon)**

On creating a CPAS account, each agency is mandatory to nominate a <u>maximum of 2 central</u> <u>administrators</u> to manage its own internal accounts. To find out who is/are your agency administrator(s), please go to <u>http://www.bca.gov.sg/cpas/</u> and click under "New User".

| Email                                                                                                    |                                                                                                    |
|----------------------------------------------------------------------------------------------------|----------------------------------------------------------------------------------------------------|
| Password New User? Forgot Password?                                                                                            | <ul> <li>Please approach your agency administrator to create account for you.</li> <li>If you want to find out who is your agency administrator, please enter your email and click submit, system will send administrator info to your email address.</li> </ul> |
| Login                                                                                                    | Email Address                                                                                                    |
| If you have forgotten your password or if your password has                                                                    |                                                                                                    |
| expired, please click "Forgot Password?". Enter your NRIC/FIN<br>and Email address to reset your password. A new password will | Submit                                                                                                    |
| be sent directly to your email address.                                                                                        | Please click here to go Login page                                                                                                    |

#### 5. Logging in

Key in the User name (i.e. NRIC) and Password

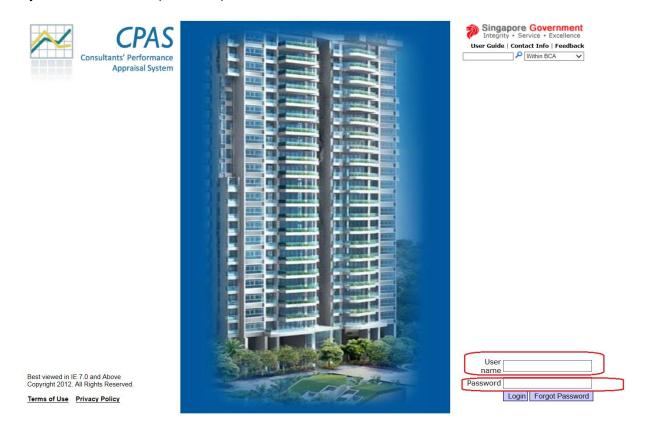

#### 6. Change Password

Key in the current password followed by the New Password twice and click the "Change Password" button to change the password.

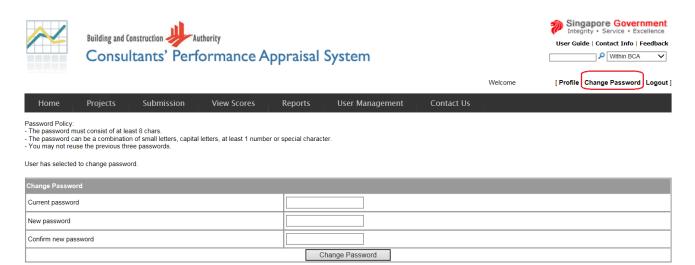

<u>Note:</u> The notification to "Change Password" will be displayed to the user if the user is logging in to the CPAS application for the first time OR if the last change in password was more than 90 days ago OR if the user had forgotten the password and requested for a password reset.

#### 7. **GPE User Functions**

#### 7.1 **Register New Projects**

#### Add the project using the Project Registration Report (PRR) template

7.1.1 : Please download the latest Project Registration Report (PRR) template to ensure that the most recent list of PSPC registered consultants is available.

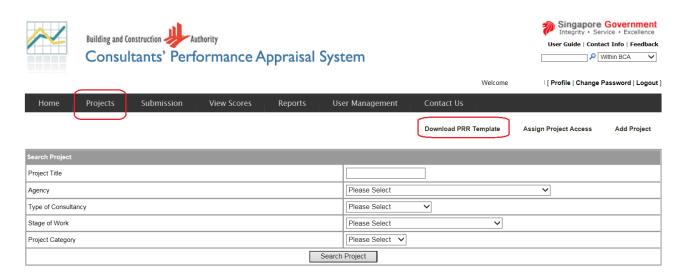

# 7.1.2: Once the template is downloaded, please fill in the mandatory project details in the PRR template.

| CPAS - PROJECT REGISTRATION REF         |              | TE (Note: * refers to man | datory field) |          |                         |                    |                    |
|-----------------------------------------|--------------|---------------------------|---------------|----------|-------------------------|--------------------|--------------------|
| A. Project Details                      |              |                           | autory neray  |          |                         |                    |                    |
| Project Title*                          | Project 004  |                           |               |          |                         |                    |                    |
| Short Description of Project*           | SP004        |                           |               |          |                         |                    |                    |
| Construction Value (\$mil)*             | 20000        |                           |               |          |                         |                    |                    |
| Commencement Date (DD/MM/YYYY)*         | 01/01/2016   | Anticipated Completion    | 31/07/2016    |          |                         |                    |                    |
| Rroject Category*                       | Commercial   | Others (pls Specify)      |               |          |                         |                    |                    |
| B. Consultancy Services                 |              |                           |               |          |                         |                    |                    |
| Type of Consultancy                     |              | Architectural             | Civil & St    | ructural | Mechanical & Electrical | Quantity Surveying | Project Management |
| Firm Details                            |              |                           |               |          |                         |                    |                    |
| i PSPC Panel*                           | AR01         |                           | CS02          |          |                         |                    |                    |
| i) Consultancy Firm*                    |              |                           | [             |          |                         |                    |                    |
| il) Contract No/Tender Ref No.*         | SP004        |                           | SP004         |          |                         |                    |                    |
| Personnel Details                       |              |                           |               |          |                         |                    |                    |
| i) QP Name                              |              |                           |               |          |                         |                    |                    |
| ii) BOA/PEB Registration No.            |              |                           |               |          |                         |                    |                    |
| iii) BOA/PEB Practising Certificate No. |              |                           |               |          |                         |                    |                    |
| Assessment Approach                     |              |                           |               |          |                         |                    |                    |
| Type of Assessment*                     |              | Milestone                 |               |          |                         |                    |                    |
| C. (1) Stage of Work Involved: FEASIBII | LITY STUDIES | AND PRELIMINARY DESIG     | SN STAGE      |          |                         |                    |                    |

| 20  | C. (1) Stage of Work Involved | : FEASIBILITY STUDIE:  | S AND PRELIMINARY DE | SIGN STAGE             |           |
|-----|-------------------------------|------------------------|----------------------|------------------------|-----------|
| 21  | Tom (Period)*<br>To (Period)* |                        | 01012010             | 01012016               |           |
| 22  | To (Period)*                  |                        | 03/03/2016           | 03/03/2016             |           |
| 23  | Technical Consideration 🔪     | Evaluation Attribution | Weightage            | Evaluation Attribution |           |
| 24  | 1                             | Technical              | 20%                  | Technical              | 10%       |
| 34  | Documentation                 | Evaluation Attribution | Weightage            | Evaluation Attribution |           |
| 35  | 1                             | Document               | 30%                  | Document               | 80%       |
|     | Service Quality               | Evaluation Attribution | Weightage            | Evaluation Attribution |           |
| 46  | ,                             | Respond                | 50%                  | Respond                | 10%       |
| 56  | TOTAL WEIGHTAGE               |                        | 100%                 |                        | 100%      |
| 57  | C. (2) Stage of Work Involved | I: DESIGN STAGE        |                      |                        |           |
| 58  | From (Period)*                |                        | 01/03/2016           | 01/01/2016             |           |
| 59  | To (Period)*                  |                        | 01/04/2016           | 03/03/2016             |           |
|     | Design Quality                | Evaluation Attribution | Weightage            | Evaluation Attribution |           |
| 92  | 10                            |                        | 0%                   |                        | 0%        |
| 93  | TOTAL WEIGHTAGE               |                        | 100%                 |                        | 100%      |
| 9   | C. (3) Stage of Work Involved | I: TENDER STAGE        |                      |                        |           |
| 95  | From (Perioa)"                |                        | 01/05/2016           | 01/01/2016             |           |
| 96  | To (Period)*                  |                        | 01/06/2016           | 03/03/2016             | 5         |
| 107 | 10                            |                        | 0%                   |                        | 0%        |
| 130 | TOTAL WEIGHTAGE               |                        | 100%                 |                        | 100%      |
| 131 | C. [4] Stage of Work Involved | : CONSTRUCTION STA     |                      |                        |           |
| 132 | From (Period)*                |                        | 01/07/2016           | 01/01/2016             |           |
| 133 | To (Period)*                  |                        | 01/08/2016           | 03/03/2016             |           |
| 134 | Construction Supervision      | Evaluation Attributic  | Weightage            | Evaluation Attribution | Weightage |
| 135 | 1                             | Technical              | 20%                  | Technical              | 10%       |
| 166 | 10                            |                        | 0%                   |                        | 0%        |
| 167 | <u>TOTAL WEIGHTAGE</u>        |                        | 100%                 |                        | 100%      |
| 168 | C. (5) Stage of Work Involved | : POST CONSTRUCTIC     | IN STAGE             |                        |           |
|     | From (Feriod)                 |                        | 01002016             | 01/01/2016             |           |
| 170 | To (Period)*                  |                        | 31/12/2016           | 03/03/2016             |           |

<u>Note:</u> Please do not edit or change any of the pre-defined values provided in the PRR template. Changing these might cause the validation of the project to fail during the upload phase.

7.1.3: Once PRR template is completed, please click on the "Add Project" follow by "Upload Project from template".

| Building and Construction |             | ppraisal | System          |                       | User Guide   Cont     | Government<br>rvice • Excellence<br>act Info   Feedback<br>Within BCA |
|---------------------------|-------------|----------|-----------------|-----------------------|-----------------------|-----------------------------------------------------------------------|
| een soot loor loor        |             |          |                 | Welcome               | [ Profile   Change    | Password   Logout ]                                                   |
| Home Projects Submission  | View Scores | Reports  | User Management | Contact Us            |                       |                                                                       |
|                           |             |          |                 | Download PRR Template | Assign Project Access | Add Project                                                           |
| Search Project            |             |          |                 |                       |                       |                                                                       |
| Project Title             |             |          |                 |                       |                       |                                                                       |
| Agency                    |             |          | Please Select   |                       | ~                     |                                                                       |
| Type of Consultancy       |             |          | Please Select   | ~                     |                       |                                                                       |
| Stage of Work             |             |          | Please Select   | ~                     |                       |                                                                       |
| Project Category          |             |          | Please Select 🗸 |                       |                       |                                                                       |
|                           |             |          | Search Project  |                       |                       |                                                                       |

| and and the property of the second second second second second second second second second second second second |          |            |             |         |                 |            | Welcome          | ![Profile   Change Password   Logout ] |
|----------------------------------------------------------------------------------------------------|----------|------------|-------------|---------|-----------------|------------|------------------|----------------------------------------|
| Home                                                                                                    | Projects | Submission | View Scores | Reports | User Management | Contact Us |                  |                                        |
|                                                                                                    |          |            |             |         |                 | Upload     | Project from ten | nplate Search and Manage Project       |

7.1.4: Click "Browse" button to attach the completed PRR template and click "Upload Project" to register the new project, project stages and project evaluation attributes & weightages.

|                  |                    |               |                     |                 |                         |            | Welcome    | [ Profile   Change Password   Logout ] |
|------------------|--------------------|---------------|---------------------|-----------------|-------------------------|------------|------------|----------------------------------------|
| Home             | Projects           | Submission    | View Scores         | Reports         | User Management         | Contact Us |            |                                        |
|                  |                    |               |                     |                 |                         |            | Add Projec | t Search and Manage Project            |
| Project Registra | tion - Add Project | from template |                     |                 |                         |            |            |                                        |
| Project template |                    | C:\Users\bca  | _elainey.SOE\Docume | ents\BCA\CPAS\C | PAS_PRR_template\CPAS_P | Rf Browse  |            |                                        |
|                  |                    |               |                     |                 | Upload Project          |            |            |                                        |
|                  |                    |               |                     |                 |                         |            |            |                                        |

#### 7.2 Edit Project Details

7.2.1 To edit a project details, key in the project based on at least one (1) specified filter criteria and click "Search Project".

| Home            | Projects | Submission | View Scores | Reports  | User Management  | Contact Us   |                  |             |
|-----------------|----------|------------|-------------|----------|------------------|--------------|------------------|-------------|
|                 |          |            |             |          | Download PRR Ter | mplate Assig | n Project Access | Add Project |
| Search Project  |          |            |             |          |                  |              |                  |             |
| Project Title   |          |            |             |          |                  |              |                  |             |
| Agency          |          |            |             |          | Please Select    |              | •                |             |
| Type of Consult | ancy     |            |             |          | Please Select 💌  |              |                  |             |
| Stage of Work   |          |            |             |          | Please Select    | •            |                  |             |
| Project Categor | /        |            |             |          | Please Select 💌  |              |                  |             |
|                 |          |            |             | Search I | Project          |              |                  |             |

7.2.2 Click on the "Edit" link to edit the project details.

|      |               |            |                  |                       | Welcome S14603     | 231! [ <u>Profile</u>   Change Pass    | word   <u>Loqou</u> |
|------|---------------|------------|------------------|-----------------------|--------------------|----------------------------------------|---------------------|
| Home | Projects      | Submission | View Scores      | User Management       | Contact Us         |                                        |                     |
|      |               |            |                  |                       |                    |                                        |                     |
|      |               |            | Download PRR Tem | nplate Assign Project | Access Add Proje   | ct Search and Mana                     | ge Project          |
|      | Project Title |            | Agency           | Accessing Officer     | Access Add Project | ct Search and Mana Type of Consultancy | ge Project          |

7.2.3 You are only allowed to edit the following;

- Add, change or delete the evaluation attributes and weightages for the given stages. You can select specific stages to edit the evaluation attributes using the project stage links on the top of the page
- b) Change the "From" and "To" periods of the stage.

Click the "Save Attributes" button to save the updated changes.

| Edit Project >> Edit Evaluation Attributes                                                     |                                              |
|------------------------------------------------------------------------------------------------|----------------------------------------------|
| Project Stages:   Feasibility Studies & Preliminary Design Stage   Design Stage   Tender Stage | Construction Stage   Post Construction Stage |
| Current Project Stage: Feasibility Studies & Preliminary Design Stage                          |                                              |
| From (period) 01/12/2016 To (period)                                                           | 20/02/2017                                   |
| Project Assessment Criteria: Technical Consideration                                           |                                              |
| Evaluation Attribute: technical                                                                | Weightage: (%)                               |
| 30                                                                                             |                                              |
| Evaluation Attribute:                                                                          | Weightage: (%)                               |
|                                                                                                |                                              |
| Evaluation Attribute:                                                                          | Weightage: (%)                               |
| Evaluation Attribute:                                                                          | Weightener (%)                               |
|                                                                                                | Weightage: (%)                               |
| Evaluation Attribute:                                                                          | Weightage: (%)                               |
|                                                                                                |                                              |
| Evaluation Attribute:                                                                          | Weightage: (%)                               |
| 0                                                                                              |                                              |
|                                                                                                |                                              |
| Total Weightage: 100 %                                                                         |                                              |
| Back Save Attributes                                                                           |                                              |

#### 7.3 Re-assign Project User (Only for GPE Central Administrator)

7.3.1 Click on the Re-Assign" link shown in the last column of the project listings to re-assign the project to another assessing officer.

|      |               |            |                  |                       | Welcome S14603     | 23l! [ <u>Profile</u>   Change Pa | assword   <u>Logout</u> |
|------|---------------|------------|------------------|-----------------------|--------------------|-----------------------------------|-------------------------|
| Home | Projects      | Submission | View Scores      | User Management       | Contact Us         |                                   |                         |
|      |               |            |                  |                       |                    |                                   |                         |
|      |               |            | Download PRR Ten | nplate Assign Project | Access Add Proje   | ct Search and M                   | anage Project           |
|      | Project Title |            | Download PRR Ten | Accessing Officer     | Access Add Project | ct Search and M                   |                         |

7.3.2 Select the new user to be assigned to this project from the "Re-assigned Officer" list of the users.

|                |                 |            |             |                     | Welcome \$1460323I! [                                        | Profile   Change Password   Loqout |  |  |  |
|----------------|-----------------|------------|-------------|---------------------|--------------------------------------------------------------|------------------------------------|--|--|--|
| Home           | Projects        | Submission | View Scores | User Management     | Contact Us                                                   |                                    |  |  |  |
|                |                 |            |             |                     | Add Project                                                  | Search and Manage Project          |  |  |  |
| Re-Assign Pro  | ect User        |            |             |                     |                                                              |                                    |  |  |  |
| Project Title  |                 |            |             | Commercial Developm | Commercial Development at Jurong Lake (Jurong Planning Area) |                                    |  |  |  |
| Name of Agen   | cy.             |            |             | Test Agency (TA)    | Test Agency (TA)                                             |                                    |  |  |  |
| Type of Consu  | Itancy          |            |             | Architectural       | Architectural                                                |                                    |  |  |  |
| Accessing Offi | cer Name        |            |             | CPAS_User1          | CPAS_User1                                                   |                                    |  |  |  |
| Accessing Offi | cer Designation |            |             | Manager             | Manager                                                      |                                    |  |  |  |
| Accessing Offi | cer Department  |            |             | Procurement         | Procurement                                                  |                                    |  |  |  |
| Re-assigned (  | Officer         |            |             | Select User         | Select User 🔹                                                |                                    |  |  |  |
|                |                 |            |             | ·                   |                                                              |                                    |  |  |  |
|                |                 |            | F           | Re-Assign User      |                                                              |                                    |  |  |  |

#### 7.4 Assign Project Access to Users

7.4.1 To assign project access to users, click on the "Assign Project Access" button from the project menu.

|                |          |            |             |                    | Welcome \$1460323!! [ <u>Profile</u>   Change Password   <u>Loqou</u> |  |  |  |  |
|----------------|----------|------------|-------------|--------------------|-----------------------------------------------------------------------|--|--|--|--|
| Home           | Projects | Submission | View Scores | User Management    | Contact Us                                                            |  |  |  |  |
|                |          |            |             | Download PRI       | R Template Assign Project Access Add Project                          |  |  |  |  |
| Search Project | 1        |            |             |                    |                                                                       |  |  |  |  |
| Project Title  |          |            |             |                    |                                                                       |  |  |  |  |
| Agency         |          |            |             | Test Agency (TA) 🔻 | Test Agency (TA) 🔻                                                    |  |  |  |  |
| Type of Consu  | tancy    |            |             | Please Select      |                                                                       |  |  |  |  |
| Stage of Work  |          |            |             | Please Select      | ¥                                                                     |  |  |  |  |
|                |          |            | Se          | arch Project       |                                                                       |  |  |  |  |

- 7.4.2 Choose a user to whom the project access has to be given from the user list. A list of projects for this agency will be displayed with a check box against each project title. Check the box against the project that you need to assign access to the selected user. If you need to remove access to a project for the selected user, just uncheck the box.
- 7.4.3 Click on the "Assign Project Access" button to save and complete the project access assignment.

|                                |          |            |                     |                                 | Welcome S14              | 60323II []              | Profile   Change Password   Logout |  |  |
|--------------------------------|----------|------------|---------------------|---------------------------------|--------------------------|-------------------------|------------------------------------|--|--|
| Home                           | Projects | Submission | View Scores         | User Management                 | Contact Us               |                         |                                    |  |  |
|                                |          |            |                     |                                 | Add Pr                   | roject                  | Search and Manage Project          |  |  |
| Assign Project Access for User |          |            |                     |                                 |                          |                         |                                    |  |  |
| Agency                         |          |            | est Agency (TA) 🔻   |                                 | fo                       | for the selected Agency |                                    |  |  |
| User                           |          |            | CPAS_User2 -        |                                 |                          |                         |                                    |  |  |
| Projects                       |          | [          | Commercial Developm | nent at Jurong Lake (Jurong Pla | nning Area) - Architectu | iral                    |                                    |  |  |
|                                |          |            | As                  | sign Project Access             |                          |                         |                                    |  |  |

#### 7.5 Submit Project Interim Reports

GPE Users can submit Project Interim Report (PIRs) at the end of each assessment period for timeline based projects. All projects which are due for PIR submission are shown on the user home page, upon successful login.

7.5.1 Click on the "PIR" link to submit the Project Interim Report for a selected project.

|                                                 |          |               |             |                                                                     | Welcome S1460323 | BI! [ <u>Profile</u>   Change Password |  |  |  |
|-------------------------------------------------|----------|---------------|-------------|---------------------------------------------------------------------|------------------|----------------------------------------|--|--|--|
| Home                                            | Projects | Submission    | View Scores | User Management                                                     | Contact Us       |                                        |  |  |  |
| Brief overview                                  |          |               |             |                                                                     |                  |                                        |  |  |  |
|                                                 |          |               |             | ade available to government age<br>with any other unauthorised pers |                  | all not be circulated by any purp      |  |  |  |
| Kerine Chow<br>Executive Mana<br>CPAS Administi |          |               |             |                                                                     |                  |                                        |  |  |  |
| Projects Due for Submission                     |          |               |             |                                                                     |                  |                                        |  |  |  |
|                                                 |          |               |             |                                                                     |                  |                                        |  |  |  |
|                                                 |          | Project Title |             | Type of Work                                                        | Agency           | Submission Due Date                    |  |  |  |

Alternatively, you can also search for the project and select the project due for PIR submission.

7.5.2 Click on the "Submission" button from the Menu bar to display the Search Project page. Provide the Project Title or search for the projects without any specific criteria and select the desired project from the project listing.

|                  |                |            |             |                    | Welcome \$1460323!! [Profile   Change Password   Locout |  |  |  |  |
|------------------|----------------|------------|-------------|--------------------|---------------------------------------------------------|--|--|--|--|
| Home             | Projects       | Submission | View Scores | User Management    | Contact Us                                              |  |  |  |  |
| Search Project   |                |            | ,<br>       |                    |                                                         |  |  |  |  |
| Project Title    |                |            |             |                    |                                                         |  |  |  |  |
| Agency           |                |            |             | Test Agency (TA) 🔻 |                                                         |  |  |  |  |
| Type of Consulta | incy           |            |             | Please Select      | •                                                       |  |  |  |  |
| Stage of Work    |                |            |             | Please Select      | •                                                       |  |  |  |  |
|                  | Search Project |            |             |                    |                                                         |  |  |  |  |

Figure: Search Project for Submitting the Project Interim Report

7.5.3 The PIR submission link will be displayed for the projects, which are eligible for submission. Click on the "PIR" link to start assessing the select project.

|                                | Contact Us     |                  |                                                              |            |          |      |  |
|--------------------------------|----------------|------------------|--------------------------------------------------------------|------------|----------|------|--|
|                                |                | User Management  | View Scores                                                  | Submission | Projects | Home |  |
| Search Project                 |                |                  |                                                              |            |          |      |  |
| ng Officer Type of Consultancy | Accessing Offi | Agency           | Project Title                                                |            |          |      |  |
| _User1 Architectural PIR       | CPAS_User1     | Test Agency (TA) | Commercial Development at Jurong Lake (Jurong Planning Area) |            |          |      |  |

Figure: Project listing for Report Submission

7.5.4 To assess the project, select the Performance Grade for each attributes. **You are** required to submit the assessment for <u>all project stages due</u>. If the attribute does not qualify for the assessment, you should select "Not Applicable" for the performance grade. Click the "Submit PIR" button after all the performance grades have been selected for all the attributes.

| Submit PIR                                    | -           | Please ensure all PIRs are                      |                        |                    |                |   |  |
|-----------------------------------------------|-------------|-------------------------------------------------|------------------------|--------------------|----------------|---|--|
| Project Stages:   Design Stage   Tender Stage |             | submitted for all the<br>stages reflected here  |                        |                    |                |   |  |
|                                               |             |                                                 |                        |                    |                |   |  |
| Project Title                                 |             | re, Civil & Structural, Mechanical & Electrical | la a a c               |                    |                |   |  |
| Project Category                              | Others      |                                                 |                        |                    |                |   |  |
| Type of Consultancy                           | Civil & Str | Civil & Structural                              |                        |                    |                |   |  |
| Project Stage                                 | Design St   | age                                             |                        |                    |                |   |  |
| From (Period)                                 | 01/06/20    | 18                                              | To (Period)            |                    | 30/12/2019     |   |  |
| Last PIR Submit Date                          | 12/02/202   | 0                                               |                        |                    |                |   |  |
|                                               |             |                                                 |                        |                    |                |   |  |
| Assessment Criteria                           |             | Evaluation Attributes                           | Weightage              | Performance Grades | Remarks        |   |  |
|                                               |             | Quality of proposal                             |                        | 20 %               | Good           |   |  |
| Design Quality                                |             | Buildability                                    | 10 %                   | Good •             |                |   |  |
|                                               |             | Health & Safety consideration                   |                        | 10 %               | Satisfactory • |   |  |
| Documentation                                 |             | Quality of drawings/BIM                         |                        | 20 %               | Satisfactory • |   |  |
|                                               |             | Responsiveness                                  |                        | 20 %               | Good           |   |  |
| Service Quality                               |             | Communication                                   |                        | 20 %               | Good           |   |  |
|                                               |             |                                                 | mit PIR                |                    |                | · |  |
|                                               |             | All rights reserved. Building ar                | nd Construction Author | rity. 2020.        |                |   |  |

#### 7.6 Submit Project Final Report

All projects that are due for PFR submissions are shown on the user home page upon successful login. Alternatively, you can also search for the project and select the project for PFR submission.

|                |          |            |             |                    | Welcome S1460323I! [ Profile   Change Password   Logou |  |  |
|----------------|----------|------------|-------------|--------------------|--------------------------------------------------------|--|--|
| Home           | Projects | Submission | View Scores | User Management    | Contact Us                                             |  |  |
| Search Project |          |            |             |                    |                                                        |  |  |
| Project Title  |          |            |             |                    |                                                        |  |  |
| Agency         |          |            |             | Test Agency (TA) 🔻 | Test Agency (TA) 💌                                     |  |  |
| Type of Consul | tancy    |            |             | Please Select      | Please Select                                          |  |  |
| Stage of Work  |          |            |             | Please Select      | Please Select                                          |  |  |
|                |          |            |             | Search Project     |                                                        |  |  |

The PFR link will only be visible when the entire stages of the project have been completed and when the "Estimated Project completion Date" and "Project stage" date have ended.

7.6.1 Click on the "PFR" link to submit the Project Final Report for a selected project.

| le   Change Password   Loqou | /elcome <b>\$1460323I</b> ! [ <u>Profi</u> |                  |             |                                                              |          |      |  |
|------------------------------|--------------------------------------------|------------------|-------------|--------------------------------------------------------------|----------|------|--|
|                              | ntact Us                                   | User Management  | View Scores | Submission                                                   | Projects | Home |  |
| Search Project               |                                            |                  |             |                                                              |          |      |  |
| Type of Consultancy          | Accessing Officer                          | Agency           |             | roject Title                                                 | Pr       |      |  |
| Architectural PI             | CPAS_User1                                 | Test Agency (TA) | nning Area) | Commercial Development at Jurong Lake (Jurong Planning Area) |          |      |  |
| Architectural PF             | CPAS User1                                 | Test Agency (TA) |             | Project Test 1                                               |          |      |  |

7.6.2 The user is required to enter a <u>mandatory comment</u>. Click the "Submit PFR" button to submit the final report.

|                  |                 |              |             |                 | Welcom  | e \$1460323!! <u>[ Profile</u> | Change Password   <u>Loocut</u> |
|------------------|-----------------|--------------|-------------|-----------------|---------|--------------------------------|---------------------------------|
| Home             | Projects        | Submission   | View Scores | User Management | Contact | Us                             |                                 |
| Project Final Re | port Submission |              |             |                 |         |                                |                                 |
| Project Tide     |                 | Project Test | 1           |                 |         |                                |                                 |
| Overall Assess   | nent            |              |             |                 | ~-      |                                |                                 |
|                  | Technical       |              |             |                 | 40 E    | Enter com                      | ments here                      |
|                  | Documentation   |              |             |                 | 10      |                                |                                 |
|                  | Service Quality |              |             |                 | 50      | 1                              |                                 |
| Comments         |                 |              |             |                 |         | +                              |                                 |
|                  |                 |              |             |                 |         | •                              | r.                              |
|                  |                 |              |             | Submit PFR      |         |                                |                                 |

Figure: Project Final Report Submission form

#### 7.7 View CPAS Score

GPE users are able to view the Consultant's Performance Appraisal System Score (CPAS Score).

7.7.1 Select the "View Scores – View CPAS Score" button from the Menu bar to search for a consultant's performance score.

| Home            | Projects | Submission | View Scores        | Documents |    |                                |
|-----------------|----------|------------|--------------------|-----------|----|--------------------------------|
| Search by Co    | nsultant |            | View CPAS Score    |           |    |                                |
| Type of Const   | ultancy  |            | View PIR Score     |           |    | Select Consultancy Type $\vee$ |
| Consultant Name |          |            | CPAS Score Central |           |    |                                |
|                 |          |            |                    |           | Se | arch Consultant                |

7.7.2 Once the consultant search page is displayed. Click the "Search Consultant" button to search for the specified consultant or a list of consultants in the selected type of consultancy.

| ereg and loved coose (Lod<br>shift Hotel room from |          |            |             |           | We                 | elcome S1460323I! Profile   Change Password   Logout ] |  |  |
|----------------------------------------------------|----------|------------|-------------|-----------|--------------------|--------------------------------------------------------|--|--|
| Home                                               | Projects | Submission | View Scores | Reports   | User Management    | Contact Us                                             |  |  |
| Search by Cons                                     | ultant   |            |             |           |                    |                                                        |  |  |
| Type of Consulta                                   | ancy     |            |             | [         | Project Management |                                                        |  |  |
| Consultant Nam                                     | e        |            |             | [         |                    |                                                        |  |  |
|                                                    |          |            |             | Search Co | nsultant           |                                                        |  |  |

7.7.3 Click on the "View CPAS score" link in the last column of the consultant list to view the selected consultant's performance score.

| Home | Projects | Submission | View Scores   | Documents |                     |                 |
|------|----------|------------|---------------|-----------|---------------------|-----------------|
|      |          | Co         | nsultant Name |           | Type of Consultancy |                 |
|      |          | Company    | y A           |           | Project Management  | View CPAS Score |
|      |          | Compan     | у В           |           | Project Management  | View CPAS Score |
|      |          | Company    | AAA           |           | Project Management  | View CPAS Score |
|      |          | Com        | bany BBB      |           | Project Management  | View CPAS Score |

7.7.4 The selected consultant's performance score displayed will include all its individual project performance score achieved over the last 6 Assessment Period (ie. 36 months) from all the GPEs.

|                                                                                                    |                        | Project Pe             | rformance Score        |                        |                        |                        |
|----------------------------------------------------------------------------------------------------|------------------------|------------------------|------------------------|------------------------|------------------------|------------------------|
|                                                                                                    | 2010                   | 2010                   | 2011                   | 2011                   | 2012                   | 2012                   |
|                                                                                                    | AP1 [Jan-Jun]          | AP2 [Jul-Dec]          | AP1 [Jan-Jun]          | AP2 [Jul-Dec]          | AP1 [Jan-Jun]          | AP2 [Jul-Dec]          |
| Proposed Upgrading to Existing<br>Woodlands Ring Primary<br>School                                              | 50                     | 50                     | -                      | -                      | -                      | -                      |
| Proposed New Erection,<br>Addition and Alteration to<br>Existing ITE Balestier for the<br>New NorthLight School | -                      | -                      | -                      | -                      | 56                     | -                      |
| Upgrading to Nanyang Primary<br>School                                                                          | -                      | -                      | -                      | -                      | 74                     | -                      |
|                                                                                                    |                        |                        |                        |                        |                        |                        |
|                                                                                                    |                        | Consultant's           | Performance Score      |                        |                        |                        |
|                                                                                                    | Mar 2010 - Sep<br>2010 | Oct 2010 - Feb<br>2011 | Mar 2011 - Sep<br>2011 | Oct 2011 - Feb<br>2012 | Mar 2012 - Sep<br>2012 | Oct 2012 - Feb<br>2013 |
| PM LINK PTE LTD<br>(Project Management)                                                                         | NA                     | NA                     | NA                     | NA                     | NA                     | 57.5                   |

Figure: Consultant's Performance Score

7.7.5 To view the project details, click on the Project Name.

|      | Building and Construction                                       | 11.7.1                 |                        | cal Svet             | View Project Detai                     |                                                    | Contact Info   Feedba       | ck                  |
|------|-----------------------------------------------------------------|------------------------|------------------------|----------------------|----------------------------------------|----------------------------------------------------|-----------------------------|---------------------|
|      | Consultants In                                                  | enorman                | ce Appi ai             | sai syst             | view Project Detai                     | 15                                                 |                             |                     |
|      |                                                                 |                        |                        |                      | Project Details                        |                                                    |                             |                     |
|      |                                                                 |                        |                        |                      | Project Title                          | Proposed Upgrading to B                            | Existing Woodlands          | Ring Primary School |
| Home | Projects Submissio                                              | n View Sc              | ores Repo              | rts Us               | Project Description                    | PRIME upgrading work, I<br>turf system and constru |                             |                     |
|      |                                                                 |                        | Project Pe             | rformance Sco        | Construction Value<br>(e.g 10,000,000) | 21,400,000                                         |                             |                     |
|      |                                                                 | 2010                   | 2011                   | 2011                 | Project Start Date                     |                                                    | timated Project             | 12/07/2015          |
|      |                                                                 | AP2 [Jul-Dec]          | AP1 [Jan-Jun]          | AP2 [Jul-De          | Project Start Date                     | 02/11/2009 Co                                      | mpletion Date               | 12/07/2013          |
|      | Proposed Upgrading to Existing<br>Woodlands Ring Primary School | 50                     | 2                      | 14                   | Consultancy Servi                      | ces                                                |                             |                     |
|      | Proposed New Erection.                                          |                        |                        |                      | Type of<br>Consultancy                 | Project Management                                 |                             |                     |
|      | Addition and Alteration to                                      |                        |                        |                      | PSPC Panel                             | PM01                                               | Consultancy Firm            | PM LINK PTE LTE     |
|      | Existing ITE Balestier for the<br>New NorthLight School         |                        |                        |                      | Contract                               |                                                    |                             | Phan Chin Poh       |
|      | Upgrading to Nanyang Primary                                    | 1                      |                        |                      | No/Tender Ref No                       | MOE/RPM/MOA/2009/050                               | QP Name                     | Phan Chin Pon       |
|      | School                                                          | -                      | -                      | -                    | BOA/PEB Practising<br>Certificate No.  |                                                    | BOA/PEB<br>Registration No. |                     |
|      |                                                                 |                        |                        |                      |                                        | 🗹 Feasibility Studies & P                          | reliminary Design S         | tage                |
|      |                                                                 |                        | Consultant's           | Performance S        |                                        | 🗹 Design Stage                                     |                             |                     |
|      |                                                                 | Sep 2010 - Feb<br>2011 | Mar 2011 - Aug<br>2011 | Sep 2011 - F<br>2012 | Stage of Work                          | Construction Stage                                 |                             |                     |
|      | PM LINK PTE LTD<br>(Project Management)                         | NA                     | 50                     | NA                   |                                        | Post Construction Sta                              | ge                          |                     |
|      | (Project management)                                            |                        |                        |                      | Procuring Agency                       |                                                    |                             |                     |

#### 7.8 View Project Interim Report (PIR) Score

GPE User is able to view the PIR scores.

7.8.1 Select the "View Scores – View PIR Score" button from the Menu Bar to select the project.

|                          |                       | Welcome S                                           |
|--------------------------|-----------------------|-----------------------------------------------------|
| Home Projects Submission | View Scores Documents |                                                     |
| Search by Project        | View CPAS Score       |                                                     |
| Project Title            | View PIR Score        |                                                     |
| Agency                   | CPAS Score Central    | Civil Aviation Authority Of Singapore (CAAS) $\vee$ |
| Project Category         |                       | Please Select V                                     |
| Project Sub-Category     |                       | Please Select >                                     |
|                          | S                     | Search Project                                      |

7.8.2 Enter the project title or a partial title to search for a project. If no title is entered, the search will list all the projects for the selected agency. Click on "Search Project" to search for projects.

|                |          |            |             |        |             |        | Welcome S1460 | 323I! [ Profile   Change Password   Logou |
|----------------|----------|------------|-------------|--------|-------------|--------|---------------|-------------------------------------------|
| Home           | Projects | Submission | View Scores | Us     | er Managen  | nent   | Contact Us    |                                           |
| Search by Proj | ect      |            |             |        |             |        |               |                                           |
| Project Title  |          |            |             |        |             |        |               |                                           |
| Agency         |          |            |             |        | Test Agency | (TA) 👻 |               |                                           |
|                |          |            |             | Search | Project     |        |               |                                           |

7.8.3 Click on the "View PIR Score" link to display the project scores for the selected project.

|      |          |             |              |           |                  | weicome suuuu       | 33A!   Change Password   Logout |
|------|----------|-------------|--------------|-----------|------------------|---------------------|---------------------------------|
| Home | Projects | Submission  | View Scores  | Documents |                  |                     |                                 |
|      |          | Project     | Title        |           | Agency Name      | Type of Consultancy |                                 |
|      |          | CAAS-CPAS F | Project 0001 |           | Test Agency (TA) | Architectural       | View PIR Score                  |

7.8.4 The project scores for the 6 recent assessment period are displayed for the selected project.

|       |                                                                           |             |                  |               | Welcome \$1460323I! [] | Profile   Change Password | d   <u>Loo</u> |  |
|-------|---------------------------------------------------------------------------|-------------|------------------|---------------|------------------------|---------------------------|----------------|--|
| Home  | Projects                                                                  | Submission  | View Scores Us   | er Management | Contact Us             |                           |                |  |
| Proje | Project Name Commercial Development at Jurong Lake (Jurong Planning Area) |             |                  |               |                        |                           | ]              |  |
| Agen  | icy Name                                                                  | Test Agency | Test Agency (TA) |               |                        |                           |                |  |
| Cons  | ultancy Firm                                                              | AWP PTE. L  | AWP PTE. LTD.    |               |                        |                           |                |  |
|       |                                                                           |             | Project Perfo    | rmance Score  |                        |                           | ]              |  |
|       | 2010                                                                      | 2010        | 2011             | 2011          | 2012                   | 2012                      |                |  |
|       | AP1 [Jan-Jun] AP2 [                                                       |             | AP1 [Jan-Jun]    | AP2 [Jul-Dec] | AP1 [Jan-Jun]          | AP2 [Jul-Dec]             |                |  |
|       | -                                                                         | -           | -                | -             | -                      | -                         | ]              |  |

#### 8. User Management - (Only for GPE Central Administrator)

GPE Central Administrator users are able to perform the following

- a) Search/ list the users within their Agency,
- b) Add new GPE users,
- c) Edit user details and
- d) Disable or enable user's rights.

#### 8.1 User Management - Search / list the users within own Agency

8.1.1 To search for a specific user, click on the "User Management" button on the Menu bar and enter the NRIC or Full Name or Email Address of the user.

|               |          |            |             | Welcom( \$1460323]] Profile   Change Password   Logout ] |
|---------------|----------|------------|-------------|----------------------------------------------------------|
| Home          | Projects | Submission | View Scores | User Management Contact Us                               |
|               |          |            |             | Add User                                                 |
| Search User   |          |            |             |                                                          |
| NRIC          |          |            |             |                                                          |
| Full Name     |          |            |             |                                                          |
| Email Address |          |            |             |                                                          |
| Agency        |          |            |             | Test Agency (TA) 👻                                       |
|               |          |            | Sear        | ch User                                                  |

Otherwise, click the "Search User" button to list all the user under the specified agency.

| Home I       | Projects Submissi | on View Scores User Manageme | ent                  |                                           |                |
|--------------|-------------------|------------------------------|----------------------|-------------------------------------------|----------------|
|              |                   |                              |                      | Add User                                  | Search User    |
| NRIC         | Name              | User Role                    | Email Address        | Agency                                    |                |
| S000001A     | bcaUSER1          | BCA SYSTEM ADMINISTRATOR     | CPAS_TEST@BCA.GOV.SG | Building And Construction Authority (BCA) | Edit   Disable |
| cutech       | CPAS Test User1   | BCA SYSTEM ADMINISTRATOR     | CPAS_TEST@BCA.GOV.SG | Building And Construction Authority (BCA) | Edit   Disable |
| S1234567A    | John Doe          | BCA SYSTEM ADMINISTRATOR     | CPAS_TEST@BCA.GOV.SG | Building And Construction Authority (BCA) | Edit   Disable |
| S1234567A    | John Doe          | BCA SYSTEM ADMINISTRATOR     | CPAS_TEST@BCA.GOV.SG | Building And Construction Authority (BCA) | Edit   Disable |
| S1234567A    | John Doe          | BCA SYSTEM ADMINISTRATOR     | CPAS_TEST@BCA.GOV.SG | Building And Construction Authority (BCA) | Edit   Disable |
| S1234567A    | John Doe          | BCA SYSTEM ADMINISTRATOR     | CPAS_TEST@BCA.GOV.SG | Building And Construction Authority (BCA) | Edit   Disable |
| S1234567A    | John Doe          | BCA SYSTEM ADMINISTRATOR     | CPAS_TEST@BCA.GOV.SG | Building And Construction Authority (BCA) | Edit   Disable |
| S001234A     | John Doe          | BCA SYSTEM ADMINISTRATOR     | CPAS_TEST@BCA.GOV.SG | Building And Construction Authority (BCA) | Edit   Disable |
| S1234567A    | John Doe          | BCA USER                     | CPAS_TEST@BCA.GOV.SG | Building And Construction Authority (BCA) | Edit   Disable |
| S1234567A    | John Doe          | BCA USER                     | CPAS_TEST@BCA.GOV.SG | Building And Construction Authority (BCA) | Edit   Disable |
| 1 2 3 4 > >> |                   |                              |                      |                                           |                |

#### 8.2 User Management - Add New User

8.2.1 Click on the "Add User" button at the User Management section.

|               |          |            |             | Welcome            | S8009007H! [ Profile   Char | ge Password   <u>Loqo</u> |
|---------------|----------|------------|-------------|--------------------|-----------------------------|---------------------------|
| Home          | Projects | Submission | View Scores | User Management    | Contact Us                  |                           |
|               |          |            |             |                    |                             | Add User                  |
|               |          |            |             |                    |                             |                           |
| earch User    |          |            |             |                    |                             |                           |
| NRIC          |          |            |             |                    |                             |                           |
| Full Name     |          |            |             |                    |                             |                           |
| Email Address |          |            |             |                    |                             |                           |
| Agency        |          |            |             | Test Agency (TA) 🔻 |                             |                           |
|               |          |            | Searc       | h User             |                             |                           |

8.2.2 Key in all the detail of the new user and click on the "Add New User" button to save and complete the creation of the new user.

| Add New User  |               |                    |  |  |  |  |  |
|---------------|---------------|--------------------|--|--|--|--|--|
| User Role *   | Select Role   | NRIC *             |  |  |  |  |  |
| Full Name *   |               | Email Address *    |  |  |  |  |  |
| Agency *      | Please Select | Department *       |  |  |  |  |  |
| Designation * |               | Office Phone No. * |  |  |  |  |  |
| Mobile No.    |               | Fax No.            |  |  |  |  |  |
|               | Add New User  |                    |  |  |  |  |  |

#### 8.3 User Management - Edit User Details

8.3.1 To edit a specific user details, click on the "User Management" button on the Menu bar and enter the NRIC or Full Name or Email Address of the user.

|               |          |            |             | Welcom           | e S14603231! Profile   Chan | ge Password   Logout |
|---------------|----------|------------|-------------|------------------|-----------------------------|----------------------|
| Home          | Projects | Submission | View Scores | User Management  | Contact Us                  |                      |
|               |          |            |             |                  |                             | Add User             |
| Search User   |          |            |             |                  |                             |                      |
| NRIC          |          |            |             |                  |                             | _                    |
| Full Name     |          |            |             |                  |                             |                      |
| Email Address |          |            |             |                  |                             |                      |
| Agency        |          |            |             | Test Agency (TA) | •                           |                      |
|               |          |            | Sea         | rch User         |                             |                      |

8.3.2 Click on the "Edit" link in the last column of the user list to edit the selected user details.

| Home F    | Projects Submissio | on View Scores User Manageme | ent                  |                                           |                |
|-----------|--------------------|------------------------------|----------------------|-------------------------------------------|----------------|
|           |                    |                              |                      | Add User                                  | Search User    |
| NRIC      | Name               | User Role                    | Email Address        | Agency                                    |                |
| S000001A  | bcaUSER1           | BCA SYSTEM ADMINISTRATOR     | CPAS_TEST@BCA.GOV.SG | Building And Construction Authority (BCA) | Edit Disable   |
| cutech    | CPAS Test User1    | BCA SYSTEM ADMINISTRATOR     | CPAS_TEST@BCA.GOV.SG | Building And Construction Authority (BCA) | Edit   Disable |
| S1234567A | John Doe           | BCA SYSTEM ADMINISTRATOR     | CPAS_TEST@BCA.GOV.SG | Building And Construction Authority (BCA) | Edit   Disable |
| S1234567A | John Doe           | BCA SYSTEM ADMINISTRATOR     | CPAS_TEST@BCA.GOV.SG | Building And Construction Authority (BCA) | Edit   Disable |
| S1234567A | John Doe           | BCA SYSTEM ADMINISTRATOR     | CPAS_TEST@BCA.GOV.SG | Building And Construction Authority (BCA) | Edit   Disable |

8.3.3 Click the "Save Details" button to save and complete the editing of the user details.

|                 |          |                 |                      |               |        |                    | weicom               |
|-----------------|----------|-----------------|----------------------|---------------|--------|--------------------|----------------------|
| Home            | Projects | Submission      | View Scores          | User Manageme | ent .  |                    |                      |
|                 |          |                 |                      |               |        |                    |                      |
| Edit User Detai | ils      |                 |                      |               |        |                    |                      |
| User Role *     |          | BCA SYSTEM A    | DMINISTRATOR         | $\overline{}$ |        | NRIC *             | S000001A             |
| Full Name *     |          | bcaUSER1        |                      |               |        | Email address *    | CPAS_TEST@BCA.GOV.SG |
| Agency *        |          | Building And Co | nstruction Authority | (BCA)         | $\sim$ | Department *       |                      |
| Designation *   |          | Manager         |                      |               |        | Office Phone No. * | 68012345             |
| Mobile No.      |          |                 |                      |               |        | Fax No.            |                      |
|                 |          |                 |                      |               | Save   | Details            |                      |

#### 8.4 User Management - Enable/Disable User

8.4.1 To Enable/ Disable a user, click on the "User Management" button on the Menu bar and enter the NRIC or Full Name or Email Address of the user.

|               |          |            |             | Welcome \$14603231! Profile   Chang | e Password   Logout ] |
|---------------|----------|------------|-------------|-------------------------------------|-----------------------|
| Home          | Projects | Submission | View Scores | User Management Contact Us          |                       |
|               |          |            |             |                                     | Add User              |
| Search User   |          |            |             |                                     |                       |
| NRIC          |          |            |             |                                     |                       |
| Full Name     |          |            |             |                                     |                       |
| Email Address |          |            |             |                                     |                       |
| Agency        |          |            |             | Test Agency (TA) 👻                  |                       |
|               |          |            | Sear        | ch User                             |                       |

8.4.2 Click on the "Enable" or "Disable" link in the last column of the user list to enable/disable the selected user.

| Home      | Projects Submission | View Scores User Ma      | anagement Admin | Reports     |                                           |                |
|-----------|---------------------|--------------------------|-----------------|-------------|-------------------------------------------|----------------|
|           |                     |                          |                 |             | Add User                                  | Search User    |
| NRIC      | Name                | User Role                | Email           | Address     | Agency                                    |                |
| S000001A  | bcaUSER1            | BCA SYSTEM ADMINISTRATOR | CPAS_TEST       | @BCA.GOV.SG | Building And Construction Authority (BCA) | Edit Disable   |
| cutech    | CPAS Test User1     | BCA SYSTEM ADMINISTRATOR | CPAS_TEST       | @BCA.GOV.SG | Building And Construction Authority (BCA) | Edit Enable    |
| S1234567A | John Doe            | BCA SYSTEM ADMINISTRATOR | CPAS_TEST       | @BCA.GOV.SG | Building And Construction Authority (BCA) | Edit   Disable |
| S1234567A | John Doe            | BCA SYSTEM ADMINISTRATOR | CPAS_TEST       | @BCA.GOV.SG | Building And Construction Authority (BCA) | Edit   Disable |
| S1234567A | John Doe            | BCA SYSTEM ADMINISTRATOR | CPAS_TEST(      | @BCA.GOV.SG | Building And Construction Authority (BCA) | Edit   Disable |

8.4.3 A prompt is displayed to confirm the operation. Click "OK" to accept or "cancel" to enable/disable the user.

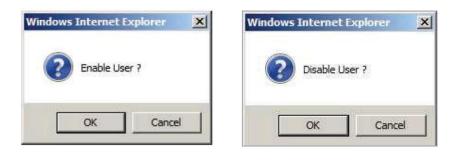

#### 9. Annex

#### 9.1 **Definitions of the 6 Performance Grades**

The definitions of the 6 performance grades are:-

- a. Excellent (E): Denotes that the performance has been consistently and significantly better than expected and that required by the Consultancy Agreement. (E is given 100% of the points allocated to that attribute)
- b. Very Good (VG): Denotes that the performance has consistently met the requirement and in many occasions exceeded that required by the Agreement (VG is given 85% of the points allocated to that attribute)
- c. Good (G): Denotes that the performance has consistently met the requirement and occasionally exceeded that required by the Agreement with no supervision required. (G is given 70% of the points allocated to that attribute)
- d. Satisfactory (S): Denotes that the performance has generally attained that required by the Agreement with some level of supervision. (S is given 50% of the points allocated to that attribute)
- e. Poor (P): Denotes that the performance is below that required by the Agreement whereby instructions/reminders have to be repeatedly issued and the work has to be redone frequently in order to attain a satisfactory level; or the performance could only attain that required by the Agreement through enhanced supervision effort from the project office. (P is given 30% of the points allocated to that attribute)
- f. Very Poor (VP): Denotes that the performance is significantly below that required by the Agreement whereby instructions/reminders have to be repeatedly issued and the work has consistently to be redone but is still unable to attain a satisfactory level. (VP is given 0% of the points allocated to that attribute)

### 9.2 Suggested Evaluation Attributes

#### LIST OF SUGGESTED EVALUATION ATTRIBUTES WITH EXPLANATIONS

| 3 BROAD<br>ASSESSMENT<br>CRITERIA | EVALUATION<br>ATTRIBUTE   | GUIDELINES FOR ASSESSING EACH EVALUATION ATTRIBUTE                                                                                                    |
|-----------------------------------|---------------------------|----------------------------------------------------------------------------------------------------|
|                                   |                           | Perform sufficient and well-planned site survey, investigation and consultation with authorities, government departments and stakeholders.                                                                                                    |
|                                   | Quality of Study          | Collect all relevant information and data, correct interpretation and make good use of information and data collected.                                                                                                    |
|                                   |                           | Conduct detailed analysis taking into account the information and data collected.                                                                                                    |
| Technical<br>Consideration        |                           | Comply with development parameters, functional, economical, practical, sustainable, and well-balanced recommendations & deliverables which weight favourably among technical, costs, risks, environment, health and safety, public aspirations and other relevant factors. |
|                                   | Quality of recommendation | Put forward recommendations & deliverables and identify risk, constraints and development opportunities with proper judgement and constructive thoughts.                                                                                                    |
|                                   |                           | Apply innovative ideas in the recommendations & deliverables to enhance quality, optimize costs, and minimize risks & impacts.                                                                                                    |
|                                   | Quality of Report         | Produce drawings, plans and figures which are legible and appealing to the readers. It should allow readers to visualize conceptual schemes proposed in the recommendations & deliverables.                                                                                |
| Documentation                     |                           | Clear reporting of progress and issues.                                                                                                    |
|                                   | Quality of Delivery       | Deliver the report in a timely and professional manner including proper compilation, indexing and pagination of the documents.                                                                                                    |
|                                   | Responsiveness            | Respond quickly to the request and instructions of client.                                                                                                    |
|                                   | Senior<br>Management      | Senior management attending the meetings.                                                                                                    |
| o                                 | Commitment                | Senior management giving their opinions.                                                                                                    |
| Service Quality                   |                           | Provide regular programme updates.                                                                                                    |
|                                   | Communication             | Establish and maintain good communication with the client.                                                                                                    |
|                                   | Communication             | Establish and maintain good communication with other consultants.<br>Establish and maintain good communication with the relevant authorities.                                                                                                    |

#### FEASIBILITY STUDIES AND PRELIMINARY DESIGN STAGE

| 3 BROAD<br>ASSESSMENT<br>CRITERIA | EVALUATION<br>ATTRIBUTE     | GUIDELINES FOR EACH EVALUATION ATTRIBUTE FOR<br>CONSDERATION WHEN ASSESSING                                                                                                    |  |  |
|-----------------------------------|-----------------------------|----------------------------------------------------------------------------------------------------|--|--|
|                                   | Quality of Design           | Able to provide clear design as shown by minimal Request for Information (RFIs) by client and other parties.                                                                                   |  |  |
|                                   | (Arch, CS, ME)              | Achieve minimal Variation Orders or Changes.                                                                                                    |  |  |
|                                   |                             | Able to identify and comply with client's requirements and meet project objectives.                                                                                                    |  |  |
|                                   |                             | Explore comprehensively,creatively, and imaginatively alternatives and innovative schemes.                                                                                                    |  |  |
|                                   |                             | Adopt Value Engineering approaches to improve design efficiency and enhance cost-effectiveness in design (i.e. Value for Money solutions).                                                     |  |  |
|                                   | Technical<br>Considerations | Provide design solutions which are compatible with the surrounding environment with further environmental enhancement.                                                                         |  |  |
| Design Quality                    |                             | Avoid using materials harmful to the environment and people<br>Adopt renewable energy technology and energy efficient features as<br>appropriate.                                              |  |  |
|                                   |                             | Reduce usage of non-renewable resources and relate people with the natural environment.                                                                                                    |  |  |
|                                   |                             | Conduct comprehensive budgeting (for QS discipline).                                                                                                    |  |  |
|                                   | Buildability                | Fulfil requirements on buildability and constructability and strives towards higher productivity.                                                                                              |  |  |
|                                   | Health and Safety           | Design for safety. Provide adequate and effective mitigation measures to reduce health & safety hazards that may occur during construction, operation, maintenance and subsequent replacement. |  |  |
|                                   |                             | Conduct risk assessment and risk management of workplace.                                                                                                    |  |  |
| Documentation                     | Quality of Drawings         | Produce drawings, plans and figures which are legible, appealing to the readers and allowing the readers to visualize conceptual schemes proposed in the recommendations & deliverables.       |  |  |
|                                   | Quality of Delivery         | Deliver the drawings in a timely and professional manner including proper compilation and indexing of the drawings.                                                                            |  |  |
|                                   | Responsiveness              | Respond quickly to the request and instructions of client.                                                                                                    |  |  |
|                                   |                             | Performed statutory submission and fulfil regulatory requirements in timely and effectively manner.                                                                                            |  |  |
|                                   | Senior                      | Senior management attending the meetings.                                                                                                    |  |  |
| Service Quality                   | Management<br>Commitment    | Senior management giving their opinions.                                                                                                    |  |  |
|                                   | Communication               | Provide regular programme updates.<br>Establish and maintain good communication with the client.Establish                                                                                      |  |  |
|                                   | Communication               | and maintain good communication with other consultants.<br>Establish and maintain good communication with the relevant authorities.                                                            |  |  |

| TENDER STAGE                      |                                                 |                                                                                                    |  |  |
|-----------------------------------|-------------------------------------------------|----------------------------------------------------------------------------------------------------|--|--|
| 3 BROAD<br>ASSESSMENT<br>CRITERIA | EVALUATION<br>ATTRIBUTE                         | GUIDELINES FOR EACH EVALUATION ATTRIBUTE FOR<br>CONSDERATION WHEN ASSESSING                                                                                                    |  |  |
|                                   |                                                 | Comply with tender publishing and assessment procedures, etc.                                                                                                    |  |  |
|                                   | Tender Preparation                              | Select the most suitable contract packaging arrangements and procurement approach for the works.                                                                                |  |  |
|                                   |                                                 | Provide sufficient & adequate attributes with proper scoring for the Quality portion in the tender evaluation approach.                                                         |  |  |
| Technical<br>Consideration        | Tender assessment                               | Provide adequate technical support in facilitating a thorough tender assessment.                                                                                                |  |  |
|                                   |                                                 | Construct thorough evaluation and sound recommendations with due regard to all relevant factors and considerations.                                                             |  |  |
|                                   | Cost estimate /<br>Reliability (For QS<br>only) | Prepare accurate, appropriate, clear and comprehensive tender evaluation reports.                                                                                               |  |  |
|                                   | Quality of Tender                               | The contract documents are well coordinated, thorough and consistent in its use of graphic symbols and terminology or supported with sufficient calculations, data, and report. |  |  |
|                                   | documents                                       | Provide clear and straight forward writing style/presentation with adequate back-up.                                                                                            |  |  |
| Documentation                     | Quality of Delivery                             | Produce contract documents and drawings which are complete, adequate<br>and comprehensive for the works with little/no addendum issued in a timely<br>fashion.                  |  |  |
|                                   |                                                 | All comments and review requests adequately incorporated into the report/documents.                                                                                             |  |  |
|                                   | Responsiveness                                  | Respond quickly to the request and instructions of client.                                                                                                    |  |  |
|                                   | Senior<br>Management                            | Senior management attending the meetings.                                                                                                    |  |  |
|                                   | Commitment                                      | Senior management giving their opinions.                                                                                                    |  |  |
| Service Quality                   |                                                 | Provide regular programme updates.                                                                                                    |  |  |
|                                   | Communication                                   | Establish and maintain good communication with the client.<br>Establish and maintain good communication with other consultants and<br>tenderers.                                |  |  |

| CONSTRUCTION STAGE               |                              |                                                                                                    |  |  |  |
|----------------------------------|------------------------------|----------------------------------------------------------------------------------------------------|--|--|--|
| 3BROAD<br>ASSESSMENT<br>CRITERIA | EVALUATION<br>ATTRIBUTE      | GUIDELINES FOR EACH EVALUATION ATTRIBUTE FOR<br>CONSDER ATION WHEN ASSESSING                                                                                                    |  |  |  |
|                                  |                              | Develop realistic and adequate programme by substantiating the time allowed in major critical activities and appropriate allocation of floats in the programme.                                                                            |  |  |  |
|                                  | Time Control /<br>Progress   | Provide timely, accurate, appropriate, clear and comprehensive drawings, manuals and other records efficiently and effectively for the timely completion of the works. Minimal Request for Information (RFI) initiated by the contractors. |  |  |  |
|                                  | -                            | Effective and efficient project progress monitoring and control.                                                                                                    |  |  |  |
|                                  |                              | Provide clear and accurate programme updates and progress reports, as appropriate in relation to the assignment and the project as a whole and Extension of Time claims.                                                                   |  |  |  |
|                                  |                              | Effective and efficient project cosVbudget monitoring and control.                                                                                                    |  |  |  |
|                                  |                              | Minimal Variation Orders (VOS) initiated by the consultant.                                                                                                    |  |  |  |
|                                  |                              | Provide timely updates on the financial position including prompt valuation of variations and claims.                                                                                                    |  |  |  |
|                                  | Cost Control /<br>Budget     | Forecast forthcoming expenditure and keep the client/client's representative<br>abreast of the financial position of the works contracts including the likely<br>costs of major variations.                                                |  |  |  |
| Construction<br>Supervision      |                              | Alert client/client's representative timely on the likelihood of the approved budgetary expenditure being exceeded due to e.g. variation and other commitments and provide the necessary information and support.                          |  |  |  |
|                                  |                              | Prompt and fair and detailed assessment of contractor's claims and timely determination of the claims in accordance to the contract (including reasons for acceptance or rejections of claims) and prevailing Acts & Regulations.          |  |  |  |
|                                  |                              | Keep the client/client's representative abreast of contractor's monetary and Extension of Time claims and the progress in the handling of the claims.                                                                                      |  |  |  |
|                                  |                              | Keep the client/client's representative well informed of progress & quality of works, milestone events and any latest development.                                                                                                    |  |  |  |
|                                  |                              | Accurate and expeditious certification of payments.                                                                                                    |  |  |  |
|                                  | Management of site staff     | Deploy sufficient and adequate site staff (in terms of qualifications and experience) for different construction stages to ensure proper supervision throughout the construction period.                                                   |  |  |  |
|                                  |                              | Implement effective site staff management plans.                                                                                                    |  |  |  |
|                                  |                              | Effective management of the contractor in the aspects of its manpower, construction approach, project management and planning.                                                                                                    |  |  |  |
|                                  | Problem solving/             | Ability to anticipate, handle and resolve site problems                                                                                                    |  |  |  |
|                                  | avoidance ability            | Capability in identifying potential problems so as to minimize future problems from happening.                                                                                                    |  |  |  |
|                                  | Safety and Health management | Take all necessary mitigation measures and follow-up actions promptly to ensure the quality, health & safety and environmental friendliness of the works and reduce health & safety hazards throughout the construction period.            |  |  |  |
|                                  |                              | Conduct risk assessment and risk management of workplace.                                                                                                    |  |  |  |

#### CONSTRUCTION STAGE

#### CONSTRUCTION STAGE

| 3BROAD<br>ASSESSMENT<br>CRITERIA | EVALUATION<br>ATTRIBUTE                   | GUIDELINES FOR EACH EVALUATION ATTRIBUTE FOR<br>CONSDER ATION WHEN ASSESSING                                  |
|----------------------------------|-------------------------------------------|----------------------------------------------------------------------------------------------------|
|                                  | As-built Drawings                         | Drawings which are complete, adequate and comprehensive for the works.                                        |
| Documentation                    | Documentations<br>required for<br>TOP/CSC | The necessary ground works to obtain TOP/CSC have been done and the application/submission process is smooth. |
|                                  | Quality of<br>progress report             | Clear and comprehensive reporting of progress and issues.                                                     |
|                                  | Responsiveness                            | Respond quickly to the request and instructions of client.                                                    |
|                                  | Senior<br>Management                      | Senior management attending the meetings.                                                                     |
| Service Quality                  | Commitment                                | Senior management giving their opinions.                                                                      |
| Service Quality                  |                                           | Provide regular programme updates.                                                                            |
|                                  | Communication                             | Establish and maintain good communication with the client.                                                    |
|                                  | Communication                             | Establish and maintain good communication with other consultants.                                             |
|                                  |                                           | Establish and maintain good communication with the contractors.                                               |

#### POST CONSTRUCTION STAGE

| 3 BROAD<br>ASSESSMENT<br>CRITERIA | EVALUATION<br>ATTRIBUTE                  | GUIDELINES FOR EACH EVALUATION ATTRIBUTE FOR<br>CONSDER ATION WHEN ASSESSING                                                                                                    |
|-----------------------------------|------------------------------------------|----------------------------------------------------------------------------------------------------|
|                                   | Defects Inspection                       | Develop inspection programme setting out the areas, periods and procedures of inspection.                                                                                                    |
| Maintenance                       |                                          | Perform proper inspection in accordance to the procedures set out.                                                                                                    |
|                                   | Defects                                  | Monitor closely and ensure defects are properly rectified.                                                                                                    |
|                                   | Rectification                            | Minimal re-occurrence of defects.                                                                                                    |
|                                   | Quality of defects rectification records | Clear reporting of defects rectification, progress and issues. Records are updated with accurate, clear and comprehensive provision of sketches, drawings and other documents.                                                 |
| Documentation                     | Settlement of outstanding claims         | Keep the client/client's representative abreast of contractor's monetary and Extension of Time claims and the progress in the handling of the claims.                                                                          |
|                                   |                                          | Prompt, fair and detailed assessment of contractor's claims and timely determination of the claims in accordance to the contract (including reasons for acceptance or rejections of claims) and prevailing Acts & Regulations. |
|                                   | Settlement of final account              | Accurate, fair and expeditious preparation, settlement and certification of final accounts.                                                                                                    |
|                                   | Responsiveness                           | Responding quickly to the request and instructions of client.                                                                                                    |
|                                   | Senior<br>Management                     | Senior management attending the meetings.                                                                                                    |
| Service Quality                   | Commitment                               | Senior management giving their opinions.                                                                                                    |
|                                   |                                          | Provide regular programme updates.                                                                                                    |
|                                   | Communication                            | Establish and maintain good communication with the client.                                                                                                    |
|                                   | Communication                            | Establish and maintain good communication with other consultants.                                                                                                    |
|                                   |                                          | Establish and maintain good communication with the contractors.                                                                                                    |